# The animate Package

# Alexander Grahn <sup>∗</sup>

### a.grahn@web.de

### 3rd September 2012

#### **Abstract**

A LaTeX package for creating portable, JavaScript driven PDF animations from sets of vector graphics or rasterized image files or from inline graphics.

*Keywords*: include portable PDF animation animated PDF animating embed animated graphics LaTeX pdfLaTeX PSTricks pgf TikZ LaTeX-picture MetaPost inline graphics vector graphics animated GIF LaTeX dvips ps2pdf dvipdfmx XeLaTeX JavaScript Adobe Reader

# **Contents**

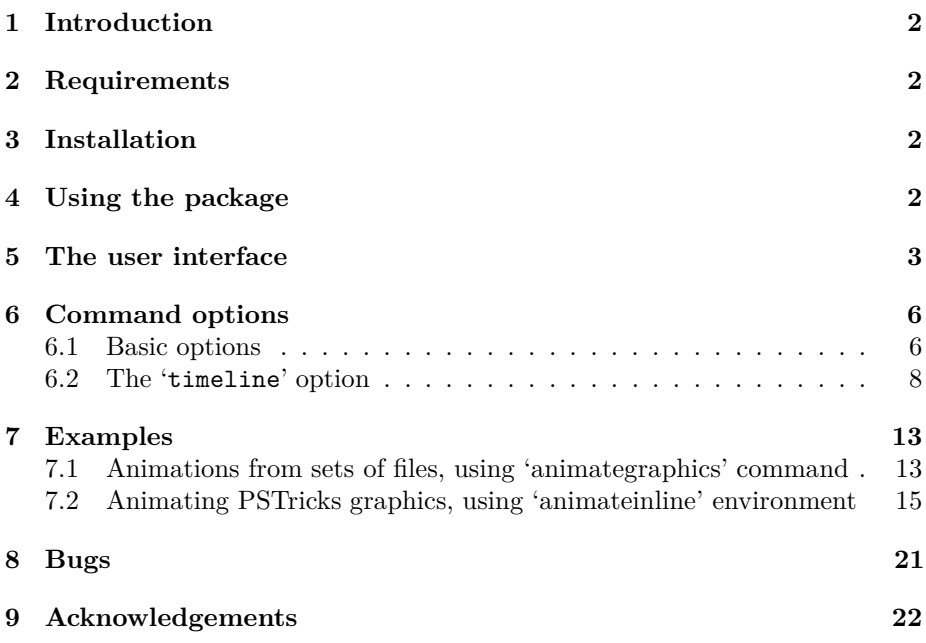

<sup>∗</sup>Animated GIF taken from [phpBB](http://www.phpBB.com) forum software and burst into a set of EPS files using [ImageMagick](http://www.imagemagick.org) before embedding. Animations may run slowly if viewed in the Adobe Reader browser plugin.

### <span id="page-1-0"></span>**1 Introduction**

This package provides an interface to create PDFs with animated content from sets of graphics or image files, from inline graphics, such as L<sup>AT</sup>FX-picture, PSTricks or pgf/TikZ generated pictures, or just from typeset text. Unlike standard movie/video formats, package 'animate' allows for animating vector graphics. The result is roughly similar to the SWF (Flash) format, although not as space-efficient.

Package 'animate' supports the usual PDF making workflows, i.e.  $pdfBTRX$ ,  $\text{LATEX} \rightarrow \text{divips} \rightarrow \text{ps2pdf}/\text{Distiller} \text{ and } (\text{X} \text{F}) \text{LATEX} \rightarrow (\text{x}) \text{divipdfmx}.$ 

The final PDF can be viewed in current Adobe Readers on all supported platforms.

### <span id="page-1-1"></span>**2 Requirements**

*ε*-TEX

pdfT<sub>E</sub>X, version  $\geq 1.20$  for direct PDF output

Ghostscript, version  $\geq 8.31$  or Adobe Distiller for PS to PDF conversion

dvipdfmx, version ≥ 20080607 for DVI to PDF conversion

<span id="page-1-2"></span>Adobe Reader, version ≥ 7

## **3 Installation**

Unzip the file ['animate.tds.zip'](http://tug.ctan.org/tex-archive/install/macros/latex/contrib/animate.tds.zip) into the local TDS root directory which can be found by running 'kpsewhich -var-value TEXMFLOCAL' on the command line.

After installation, update the filename database by running 'texhash' on the command line.

T<sub>EX</sub>-Live and MiKT<sub>EX</sub> users should run the package manager of their system for installation.

### <span id="page-1-3"></span>**4 Using the package**

First of all, read Section [8](#page-20-0) on problems related to this package. Then, invoke the package by putting the line

```
\usepackage[<package options>]{animate}
```
to the preamble of your document, i. e. somewhere between \documentclass and \begin{document}.

'animate' honours the package options:

```
dvipdfmx
xetex
autoplay
autopause
autoresume
loop
palindrome
draft
final
controls
buttonsize=<size>
buttonbg=<colour>
buttonfg=<colour>
step
useocg
poster[=first | none | last]
```
Except for 'dvipdfmx' and 'xetex', the options above are also available (among others) as command options and will be explained shortly. However, if used as package options they have global scope, taking effect on all animations in the document. In turn, command options locally override global settings. Options without an argument are boolean options and can be negated, with the exception of package-only options 'dvipdfmx' and 'xetex', by appending '=false'.

If PDF is generated via DVI and Postscript by the command sequence latex  $\rightarrow$ dvips → ps2pdf, the 'graphicx' package is required. The dvips op-*Important:*tion '-Ppdf' should *not* be set when converting the intermediate DVI into Postscript. If you cannot do without, put '-D 1200' *after* '-Ppdf' on the command line. Users of L<sup>A</sup>TEX-aware text editors with menu-driven toolchain invocation, such as T<sub>E</sub>XnicCenter, should check the configuration of the dvips call.

Sometimes, if the same animation sequence made from graphics files is to be embedded multiple times into the document, more compact PDF output may be obtained by passing option '-dMaxInlineImageSize=0' to ps2pdf.

X<sub>H</sub>AT<sub>E</sub>X and dvipdfmx require the 'graphicx' package to be loaded. While X<sub>H</sub>AT<sub>E</sub>X will be auto-detected (package option 'xetex' is optional), 'animate' and 'graphicx' need the package option 'dvipdfmx' in the case of dvipdfmx.

Occasionally, a second L<sup>A</sup>TEX run may be necessary to resolve internally created object references. An appropriate warning will be issued in such a case.

# <span id="page-2-0"></span>**5 The user interface**

Package 'animate' provides the command

\animategraphics[<options>]{<frame rate>}{<file basename>}{<first>}{<last>}

and the environment

```
\begin{animateinline}[<options>]{<frame rate>}
   ... typeset material ...
```

```
\newframe[<frame rate>]
    ... typeset material ...
\newframe*[<frame rate>]
    ... typeset material ...
\newframe
\multiframe{<number of frames>}{[<variables>]}{
  ... repeated (parameterized) material ...
}
\end{animateinline}
```
While *\animategraphics* can be used to assemble animations from sets of existing graphics files or from multipage PDF, the environment 'animateinline' is meant to create the animation from the typeset material it encloses. This material can be pictures drawn within the LAT<sub>EX</sub> 'picture' environment or using the advanced capabilities of PSTricks or pgf/TikZ. Even ordinary textual material may be animated in this way. The parameter <frame rate> specifies the number of frames per second of the animation.

The \newframe command terminates a frame and starts the next one. It can be used only inside the 'animateinline' environment. There is a starred variant, \newframe\*. If placed after a particular frame, it causes the animation to pause at that frame. The animation continues as normal after clicking it again. Both \newframe variants take an optional argument that allows the frame rate to be changed in the middle of an animation.

The \multiframe command allows the construction of loops around pictures. The first argument <number of frames> does what one would expect it to do, the second argument <variables> is a comma-separated list of variable declarations. The list may be of arbitrary, even zero, length. Variables may be used to parameterize pictures which are defined in the loop body (third argument of \multiframe). A single variable declaration has the form

<variable name>=<initial value>+<increment>

<variable name> is a sequence of one or more letters *without* a leading back $s$ lash<sup>[1](#page-3-0)</sup>. The first (and possibly only) letter of the variable name determines the type of the variable. There are three different types: integers  $({}^{4}$ i',  $({}^{1}$ '), reals  $({\bf n}', {\bf W}', {\bf r}', {\bf R}')$  and dimensions or LAT<sub>EX</sub> lengths  $({\bf d}', {\bf D}')$ . Upon first execution of the loop body, the variable takes the value <initial value>. Each further iteration increments the variable by  $\triangle$ increment>. Negative increments must be preceded by '-'. Here are some examples: ' $i=1+2$ ', 'Rx=10.0+-2.25', 'dim=20pt+1ex'. Within the loop body, variables are expanded to their current value by prepending a backslash to the variable name, that is  $\iota$ ,  $\mathbb{R}$ x and \dim according to the previous examples. \multiframe must be surrounded by \begin{animateinline} and \end{animateinline} or by any of the \newframe variants. Two consecutive \multiframe commands must be separated by one of the \newframe variants.

By default, the animation is built frame by frame in the order of inclusion of the embedded material. However, extended control of the order of appearance,

<span id="page-3-0"></span><sup>&</sup>lt;sup>1</sup>This is different from **\multido** (package 'multido') where variable names have a leading '\' in the declaration.

superposition and repetition of the material is available through the 'timeline' option (see Section [6.2\)](#page-7-0).

#### *Sets of graphics files*

All files of the sequence should exist and be consecutively numbered. (Exception to this rule is allowed in connection with the 'every' option, see below.) <file basename> is the leftmost part of the file name that is common to all members of the sequence. <first> is the number of the first and <last> the number of the last file in the set. If  $\langle \text{first} \rangle$  is greater than  $\langle \text{last} \rangle$ , files are embedded in reverse order. File names may be simply numbered, such as 0 *. . .* 99. If there are leading zeros, make sure that all file numbers have the same number of digits, such as  $0000...0099$ , and that the **<first>** and **<last>** arguments are filled in accordingly.

Command \graphicspath{} from the 'graphicx' package can be used to specify directories to be browsed for graphics files.

No file name extension may be specified as a parameter. The possible file formats depend on the output driver being used. In the case of  $ETRX+dvips$ , files with the 'eps' extension are at first searched for, followed by 'mps' (METAPOSTgenerated Postscript) and 'ps'. With pdfL<sup>A</sup>TEX the searching order is: (1) 'pdf',  $(2)$  'mps',  $(3)$  'png',  $(4)$  'jpg',  $(5)$  'jpeg',  $(6)$  'jbig2',  $(7)$  'jb2',  $(8)$  'jp2'<sup>1</sup>,  $(9)$  'j2k'<sup>1</sup>, (10) ' $jpx'$ <sup>1</sup> and with X<sub>H</sub>I<sup>A</sup>T<sub>E</sub>X or I<sup>A</sup>T<sub>E</sub>X+dvipdfmx: (1) 'pdf', (2) 'mps', (3) 'eps',  $(4)$  'ps',  $(5)$  'png',  $(6)$  'jpg',  $(7)$  'jpeg',  $(8)$  'bmp'. That is, files capable of storing vector graphics are found first. Make sure that all file names have *lower case* extensions.

For example, given the sequence 'frame\_5.png' through 'frame\_50.png' from a possibly larger set that shall be used to build an animation running at 12 frames per second, the correct inclusion command would read

```
\animategraphics{12}{frame_}{5}{50}
```
### *Multipage PDF* (pdfL<sup>A</sup>TEX, X L<sup>E</sup> <sup>A</sup>TEX) *and JBIG2* (pdfL<sup>A</sup>TEX) *inclusion*

If the file '<file basename>.(pdf|jbig2|jb2)' exists (again, no file name extension may be specified), it is taken as a multipage document where each page represents one frame of the animation. In this case, the last two arguments,  $\langle$  first> &  $\langle$  last>, are interpreted differently from above; they specify a zerobased range of pages to be included in the animation. Either or both of them may be omitted, '{}', in which case they default to 0 and  $n-1$ , where *n* is the total number of available pages. Arguments that fall outside this range are automatically corrected to the actual limits. If  $\leq$  first is greater than  $\leq$  last >, pages are embedded in reverse order.

For example, the line

#### \animategraphics{12}{frames}{}{}

would create an animation from all pages of the file 'frames.pdf', running at 12 fps.

<sup>&</sup>lt;sup>1</sup>JPEG2000 is not yet supported by pdfT<sub>E</sub>X.

### <span id="page-5-0"></span>**6 Command options**

The following options to **\animategraphics** and 'animateinline' have been provided:

### <span id="page-5-1"></span>**6.1 Basic options**

#### poster[=first | none | last]

Specifies which frame (first, last or none) to display and print if the animation is not activated. The first frame is shown by default. Thus 'poster' or 'poster=first' need not be explicitly set.

#### every=<num>

Build animation from every  $\text{Sum>th}$  frame only. Skipped frames are discarded and not embedded into the document. In the case of \animategraphics, skipped input files may be missing.

#### autopause

Pause animation when the page is closed, instead of stopping and rewinding it to the default frame.

#### autoplay

Start animation after the page has opened. Also resumes playback of a previously paused animation.

#### autoresume

Resume previously paused animation when the page is opened again.

loop

The animation restarts immediately after reaching the end.

#### palindrome

The animation continuously plays forwards and backwards.

step

Step through the animation one frame at a time per mouse-click. The <frame rate> argument will be ignored.

```
width=<width>
height=<height>
depth=<depth>
```
Resize the animation widget. Option 'depth' specifies how far the animation widget should extend below the base line of the running text. If only one or two of these options are given, the remaining, unspecified dimensions are scaled to maintain the aspect ratio. Any valid T<sub>EX</sub> dimension is accepted as a parameter. In addition, the length commands \width, \height, \depth and \totalheight can be used to refer to the original dimensions of the animation widget which correspond to the size of the first frame of the animated sequence.

#### scale=<factor>

Scales the animation widget by  $\text{``factor>}$ .

bb=<llx> <lly> <urx> <ury>

(\animategraphics only, requires package 'graphicx'.) The four, space separated arguments set the bounding box of the graphics files. Units can be omitted, in which case 'bp' (Postscript points) is assumed.

viewport=<llx> <lly> <urx> <ury>

(\animategraphics only, requires package 'graphicx'.) This option takes four arguments, just like 'bb'. However, in this case the values are taken relative to the origin specified by the bounding box in the graphics files.

trim=<left> <bottom> <right> <top>

(\animategraphics only, requires package 'graphicx'.) Crops graphics at the edges. The four lengths specify the amount to be removed from or, if negative values have been provided, to be added to each side of the graphics.

#### controls

Inserts control buttons below the animation widget. The meaning of the buttons is as follows, from left to right: stop & first frame, step backward, play backward, play forward, step forward, stop & last frame, decrease speed, default speed, increase speed. Both 'play' buttons are replaced by a large 'pause' button while the animation is playing.

```
buttonsize=<size>
```
Changes the control button height to  $\langle$ size $\rangle$ , which must be a valid T<sub>EX</sub> dimension. The default button height is 1.44em and thus scales with the current font size.

buttonbg=<colour> buttonfg=<colour>

By default, control button widgets are drawn with black strokes on transparent background. The background can be turned into a solid colour by the first option, while the second option specifies the stroke colour. The parameter  $\le$ colour> is an array of colon-(:)-separated numbers in the range from 0.0 to 1.0. The number of array elements determines the colour model in which the colour is defined:  $(1)$  gray value,  $(3)$  RGB,  $(4)$  CMYK. For example,  $(1', (1:0.5:0.2'$  and '0.5:0.3:0.7:0.1' are valid colour specifications.

#### draft final

With 'draft' the animation is not embedded. Instead, a box with the exact dimensions of the animation is inserted. Option 'final' does the opposite as it forces the animation to be built and embedded. Both options can be used to reduce compilation time during authoring of a document. To get the most out of them it is recommended to set 'draft' globally as a package or class option and to set 'final' locally as a command option of the animation that is currently worked on. After the document has been finished, the global 'draft' option can be removed to embed all animations.

#### useocg

Use an alternative animation method based on Optional Content Groups (OCGs, also known as PDF Layers). May result in slower animations.

#### measure

Measures the frame rate during one cycle of the animation. (For testing purposes.)

```
begin={<begin text>}
end={<end text>}
```
 $('animateinline' only.)$  <br/>begin text> and <end text> are inserted into the code at start and end of each frame. Mainly used for setting up some drawing environment, such as

```
begin={\begin{pspicture}(..., ...)(... , ...)},
end={\end{pspicture}}
```
A short note on the 'tikzpicture' environment: Unlike 'pspicture', the 'tikzpicture' environment is able to determine its size from the graphical objects it encloses. However, this may result in differently sized frames of a sequence, depending on the size and position of the graphical objects. Thus, in order to ensure that all frames of the sequence be displayed at the same scale in the animation widget, a common bounding box should be shared by the frames. A bounding box can be provided by means of an invisible 'rectangle' object:

```
begin={
  \begin{tikzpicture}
 \useasboundingbox (... , ...) rectangle (... , ...);
},
end={\end{tikzpicture}}
```
### <span id="page-7-0"></span>**6.2 The '**timeline**' option**

#### timeline=<timeline file>

<timeline file> is a plain text file whose contents determines the order of appearance of the embedded material during the animation. It allows the user to freely rearrange, repeat and overlay the material at any point of the animation. This may greatly reduce the file size of the resulting PDF, as objects that do not change between several or all frames, such as coordinate axes or labels, can be embedded once and re-used in other frames of the animation. (Technically, this is done by the XObject referencing mechanism of PDF.)

If a timeline is associated with the animation, the graphics files or inline graphics embedded by \animategraphics and 'animateinline' no longer represent the actual frames of the animation. Rather, they are a collection of *transparencies* that can be played with at will. However, it is now up to the author's responsibility to construct a timeline that makes use of *each* of those transparencies and

to put them into a sensible order. In order to identify the transparencies within the timeline file, they are numbered in the order of their inclusion, starting at zero.

A timeline-based animation can be thought of as a *living stack* of translucent transparencies. Each animation frame is a snapshot of the stack viewed *from above*. Transparencies are usually put on top of that stack and stay there for a given number of frames before expiring (becoming invisible). The lifetime of each transparency within the stack can be set individually. Once expired, a transparency can be put on the stack again, if desired. The stack may also be divided into an arbitrary number of *sub-stacks* to facilitate the creation of layers, such as background, foreground and intermediate layers. Sub-stacks allow the insertion of transparencies at depth positions of the global stack other than just the top. It is important to keep the stack-like nature of animations in mind because graphical objects on transparencies at higher stack positions overlay the content of transparencies at lower stack positions.

#### *General structure of the timeline file*

Each line of the timeline file that is not blank and which does not begin with a comment ('%') corresponds to *one* frame of the animation. There may be more transparencies than animation frames and vice-versa. A frame specification consists of three or four colon-(:)-separated fields:

#### [\*]:[<frame rate>]:[<transparencies>][:<JavaScript>]

While any field may be left blank, the first two colons are mandatory.

An asterisk ('\*') in the leftmost field causes the animation to pause at that frame, very much as a \newframe\* would do; a number in the second field changes the frame rate of the animation section that follows. In connection with the 'timeline' option, the asterisk extension and the optional <frame rate> argument of \newframe cease to make sense and will be tacitly ignored if present.

The optional fourth field takes JavaScript code to be executed at that frame. This could could be used, for instance, to play a sound that was embedded using the media9 LAT<sub>EX</sub> package [\[5\]](#page-22-0). The backslash '\' and percent '\'' characters retain their special meaning from LAT<sub>EX</sub> and must be escaped by a backslash '\' in the JavaScript code. The same applies to unbalanced braces '{' and '}'. Thus, a code line such as 'console.println(' $\{\}\$ ' $\{\n\}$ ',' would have to look like 'console.println('{}\%\}\{\\n');' in the timeline file. The first pair of braces are balancing themselves and do not need be escaped.

The third field <transparencies> is a comma-separated *list* of *transparency specifications* that determines the transparencies to be put on the stack. Semicolons (;) are used to separate sub-stacks (= layers) from each other. A *single* transparency specification obeys the syntax

#### <transparency ID>[x<number of frames>]

where <transparency ID> is an integer number that identifies the transparency to be drawn into the current animation frame. As pointed out above, the transparencies are consecutively numbered in the order of their inclusion, starting at zero. The optional postfix 'x<number of frames>' specifies the number of consecutive frames within which the transparency is to appear. If omitted, a postfix of 'x1' is assumed, which causes the transparency to be shown in the current frame only. Obviously, <number of frames> must be a non-negative integer number. The meaning of postfix 'x0' is special; it causes the transparency to be shown in all frames, starting with the current one, until the end of the animation or until the animation sub-stack to which it belongs is explicitly cleared.

The letter 'c', if put into <transparencies>, clears an animation sub-stack, that is, it causes all transparencies added so far to be removed from the sub-stack, overriding any <number of frames> value. The effect of 'c' is restricted to the sub-stack in which it appears. Thus, a 'c' must be applied to every sub-stack if the complete animation stack is to be cleared. Moreover, if applied, 'c' should go into the first position of the transparency list of a sub-stack because *everything* in the sub-stack up to 'c' will be cleared.

#### *Timeline example with a single animation stack*

Table [1](#page-10-0) is an example of a single-stack animation. It lists the contents of a timeline file together with the resulting stack of transparencies. Note how the stack is strictly built from the bottom up as transparency specifications are read from left to right and line by line from the timeline file. In frame No. 4, the stack is first cleared before new transparencies are deposited on it. Also note that the stack is viewed from above and transparencies in higher stack position overprint the lower ones.

Figures [1](#page-13-0) and [4](#page-17-0) in Section [7.1](#page-12-1) are animation examples with a single transparency stack.

#### *Grouping objects into layers (= sub-stacks) using '*;*'*

Due to the stack-like nature of the animation, the position of a transparency specification in the timeline file determines its *depth* level in relation to other transparencies. The timeline file is processed line by line and from left to right. In a single-stack animation, the stack is strictly built from the bottom up, such that earlier transparencies are overprinted by more recent ones. This may turn out to be inconvenient in certain situations. For example, it might be desirable to change the background image in the middle of an animation without affecting objects that are located in the foreground. For this purpose, transparency specifications can be grouped into layers or sub-stacks using the semicolon  $($ ;  $)$ as a separator. New transparencies can now be put on top of the individual sub-stacks. After a line of the timeline file has been processed, the global stack is built by placing the sub-stacks on top of the other. Again, the left-to-right rule applies when determining the height of the sub-stacks in relation to each other within the global stack.

The layer concept is best illustrated by an example. In the timeline of Table [2,](#page-11-0) transparencies are grouped into two sub-stacks only. One is reserved for the background images, transparencies No. 0  $\&$  1, to be exchanged in frame No. 3, as well as for two other transparencies, No. 7 & 8, to be interspersed in frame No. 1. A second sub-stack takes the foreground objects that are successively added to the scene. The dotted lines in the third column of the table just mark the

| frame No.        | timeline file | transparency stack                       |
|------------------|---------------|------------------------------------------|
| $\boldsymbol{0}$ | : 0x0, 1x2    | $\frac{1}{1}$ . The set of $\frac{1}{1}$ |
| $\mathbf{1}$     | : 2           | $-2-$<br>1.                              |
| $\overline{2}$   | : 3           | $3-$<br>0                                |
| 3                | : 4           | 4-<br>0                                  |
| $\overline{4}$   | : c, 5x0, 6   | $6-$<br>$-5-$                            |
| 5                | : : 7         | $7-$<br>5-                               |
| $\overline{6}$   | : 8           | $8-$<br>5-                               |
| 7                | : 9           | -9–<br>5.                                |

<span id="page-10-0"></span>Table 1: Timeline example of a single-stack animation

border between the two sub-stacks. In frame No. 3, 'c' first clears the bottom sub-stack before the new background image is inserted. (Instead, 'x3' could have been used with transparency No. 0 in frame No. 0.) As can be seen in the specifications of frames No. 2  $\&$  4, sub-stacks need not be explicitly populated; the leading semicolons just ensure the proper assignment of transparencies to animation sub-stacks.

See the second animation, Fig. [2,](#page-13-1) in Section [7.1](#page-12-1) for a working example that makes use of the timeline and the layer concept.

#### *Other things to note*

When designing the timeline, care should be taken not to include a transparency more than once into the *same* animation frame. Besides the useless redundancy, this may slow down the animation speed in the Reader because the graphical objects of a multiply included transparency have to be rendered unnecessarily often at the same time. 'animate' is smart enough to detect multiple inclusion and issues a warning message along with the transparency ID and the frame number if it occurs. Here is an example of a poorly designed timeline:

::0 ::1x0 ::2 ::3 ::4,2

```
::5,1 % bad: transparency '1' included twice
::6
```
<span id="page-11-0"></span>Also, 'animate' finds and warns about transparencies that have never been used in an animation timeline. This may help to avoid dead code in the final PDF.

| frame No.      | timeline file           | transparency stack                               |
|----------------|-------------------------|--------------------------------------------------|
| $\overline{0}$ | : 0x0 ; 2x0             | $-2$ — $-$<br>$-0$                               |
| $\mathbf 1$    | ::7,8x2;3x0             | $3$ —<br>$-2-$<br>$-8-$<br>$-7$ and $-$<br>$0$ — |
| $\overline{2}$ | ; 4x0<br>$\mathbb{R}^2$ | $4-$<br>$3$ ——<br>$2 -$<br>8-<br>$0$ — $-$       |
| 3              | ::c, 1x0 ; 5x0          | $-5$ ——<br>$4-$<br>$3$ ——<br>$-2$<br>-1—         |
| 4              | ; 6x0<br>$\vdots$       | $6-$<br>$-5-$<br>$4$ ——<br>$3-$<br>$-2$<br>-1——— |

Table 2: Timeline example with two sub-stacks

### <span id="page-12-1"></span><span id="page-12-0"></span>**7 Examples**

### **7.1 Animations from sets of files, using** \animategraphics **command**

Animations in this section are made from graphics files that were prepared with METAPOST. Run 'mpost --tex=latex' on the files ending in '.mp' in the 'files' directory to generate the graphics files. Both examples make use of the 'timeline' option to reduce the resulting PDF file size.

The first example, Fig. [1,](#page-13-0) originally written by Jan Holeček [\[3\]](#page-22-1), shows the exponential function  $y = e^x$  and its approximation by Taylor polynomials of different degree.

```
\documentclass{article}
\usepackage{animate}
\usepackage{graphicx}
\begin{filecontents}{timeline.txt}
::0x0 % coordinate system & y=e^x, repeated until last frame
::1 % one blue curve per frame
::2
::3
::4
\cdot.5
\cdot \cdot 6::7
\cdot.8
\end{filecontents}
\begin{document}
\begin{center}
  \animategraphics[
    controls, loop,
    timeline=timeline.txt
  ]{4}{exp_}{0}{8}
\end{center}
```
#### \end{document}

The second, somewhat more complex example, Fig. [2,](#page-13-1) animates the geometric construction of a scarabaeus. In addition to the use of a timeline, it introduces the layer concept. This example is adapted from Maxime Chupin's original METAPOST source file [\[1\]](#page-22-2). The present version separates stationary from moving parts of the drawing and saves them into different files. A total of 254 files, scarab\_0.mps through scarab\_253.mps, is written out by running 'mpost --tex=latex' on the source file 'scarab.mp'. Files 0 through 100 contain the red line segments that make up the growing scarabaeus. Files 101 through 201 contain the moving construction lines and files 202 through 252 contain the gray lines which represent intermediate stages of the construction. The last file, No. 253, contains the coordinate axes, two stationary construction lines and the

<span id="page-13-1"></span><span id="page-13-0"></span>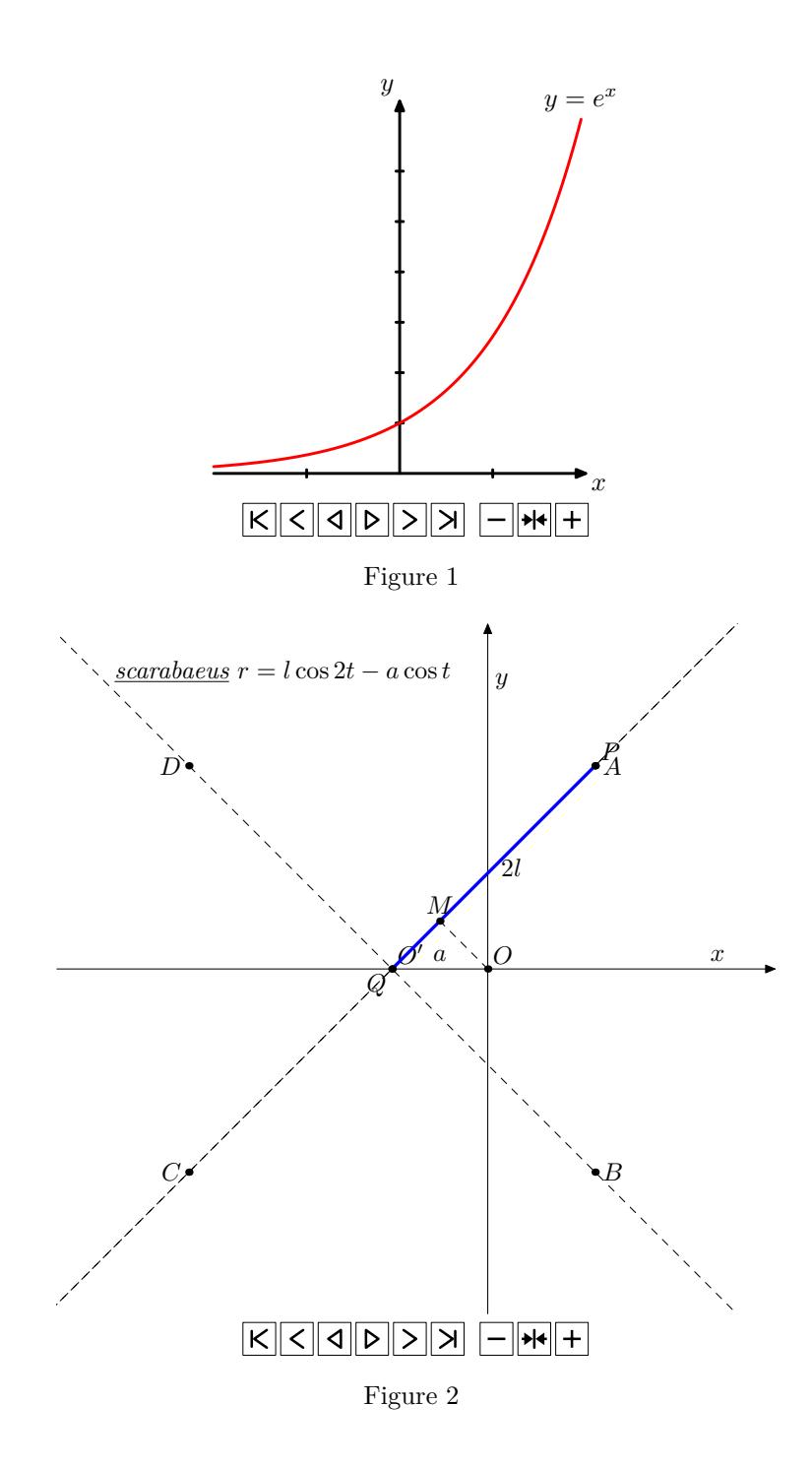

labels which do not move. A timeline file 'scarab.tln' is written out on-the-fly during the L<sup>A</sup>TEX run. It arranges the animation into three layers, forcing the gray lines into the background, the coordinate axes into the intermediate layer and the scarabaeus along with the moving construction lines into the foreground. The final animation consists of 101 individual frames.

```
\documentclass{article}
\usepackage{intcalc} %defines \intcalcMod for Modulo computation
\usepackage{animate}
\usepackage{graphicx}
\newcounter{scarab}
\setcounter{scarab}{0}
\newcounter{blueline}
\setcounter{blueline}{101}
\newcounter{grayline}
\setcounter{grayline}{202}
%write timeline file
\newwrite\TimeLineFile
\immediate\openout\TimeLineFile=scarab.tln
\whiledo{\thescarab<101}{
  \ifthenelse{\intcalcMod{\thescarab}{2}=0}{
    %a gray line is added to every 2nd frame
    \immediate\write\TimeLineFile{%
      ::\thegrayline x0;253;\thescarab x0,\theblueline}
    \stepcounter{grayline}
  }{
    \immediate\write\TimeLineFile{%
      ::;253;\thescarab x0,\theblueline}
  }
  \stepcounter{scarab}
  \stepcounter{blueline}
}
\immediate\closeout\TimeLineFile
\begin{document}
\begin{center}
  \animategraphics[
    width=0.8\linewidth,
    controls, loop,
    timeline=scarab.tln
  ]{12}{scarab_}{0}{253}
\end{center}
```

```
\end{document}
```
### **7.2 Animating PSTricks graphics, using '**animateinline**' environment**

Fig. [3](#page-15-0) is an inline graphics example adapted from [\[2\]](#page-22-3).

```
\documentclass{article}
\usepackage{pst-3dplot}
\usepackage{animate}
```

```
%draws a torus sector
\newcommand{\torus}[2]{% #1: angle of the torus sector,
```
<span id="page-15-0"></span>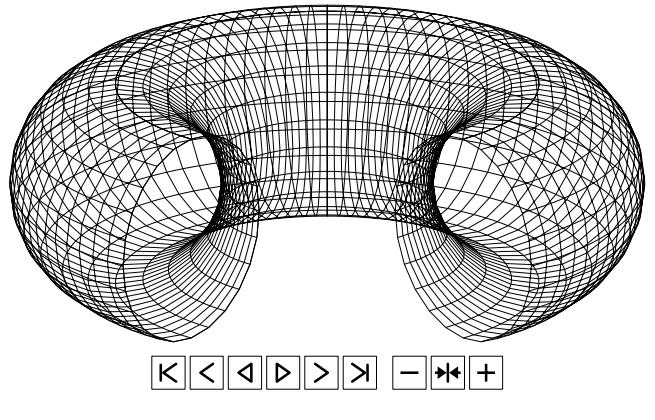

Figure 3

```
% #2: linewidth of leading circle
  \psset{Beta=20,Alpha=50,linewidth=0.1pt,origin={0,0,0},unit=0.35}%
  \begin{pspicture}(-12.3,-6.3)(12.3,7)%
    \parametricplotThreeD[xPlotpoints=100](80,#1)(0,360){%
      t cos 2 mul 4 u sin 2 mul add mul
      t sin 2 mul 4 u sin 2 mul add mul
      u cos 4 mul
    }%
    \parametricplotThreeD[yPlotpoints=75](0,360)(80,#1){%
      u cos 2 mul 4 t sin 2 mul add mul
      u sin 2 mul 4 t sin 2 mul add mul
      t cos 4 mul
    }%
    \parametricplotThreeD[yPlotpoints=1,linewidth=#2](0,360)(#1,#1){%
      u cos 2 mul 4 t sin 2 mul add mul
      u sin 2 mul 4 t sin 2 mul add mul
      t cos 4 mul
    }%
  \end{pspicture}%
}
\begin{document}
\begin{center}
\begin{animateinline}[poster=last, controls, palindrome]{12}%
  \multiframe{29}{iAngle=80+10, dLineWidth=2.9pt+-0.1pt}{%
    %iAngle = 80, 90, \ldots, 360 degrees
    %dLineWidth = 2.9pt, 2.8pt, ..., 0.1pt\torus{\iAngle}{\dLineWidth}%
  }%
\end{animateinline}%
\end{center}
```
\end{document}

Another inline example, Fig. [4,](#page-17-0) is an animation of the Lorenz Attractor. The Lorenz Attractor is a three-dimensional parametric curve whose coordinates are obtained by integrating the set of three ordinary differential equations

$$
\frac{dx}{dt} = \alpha(y - x)
$$

$$
\frac{dy}{dt} = x(\beta - z) - y
$$

$$
\frac{dz}{dt} = xy - \gamma z
$$

with respect to the independent parameter *t*. The shape of the attractor strongly depends on the values chosen for the coefficients  $\alpha$ ,  $\beta$  and  $\gamma$  as well as on the initial conditions, that is, the coordinates  $x_0$ ,  $y_0$  and  $z_0$  of the starting point of the curve. Here we use the values  $\alpha = 10, \beta = 28, \gamma = 8/3$  and the starting point  $\mathbf{x}_0 = (10, 10, 30)$ .

The right hand sides of the equations above are defined in the macro \lorenz as algebraic expressions. The initial value problem is solved by the macro \pstODEsolve from the PSTricks package 'pst-ode' and plotted by the macro \parametricplotThreeD from the PSTricks package 'pst-3dplot'.

A timeline file, written on-the-fly, is used to assemble the curve segments frame by frame to the growing attractor which, in turn, is put on top of the *x*-*y*-*z* coordinate system. After the attractor has been completed, the transparency stack is cleared. Then, transparencies containing the complete curve and the coordinate system seen from different viewpoints are put in a row to produce the animated fly-around.

```
\documentclass{article}
\usepackage{multido}
\usepackage{pst-3dplot}
\usepackage{pst-ode}
\usepackage{animate}
```

```
\begin{document}
```

```
%Lorenz' set of differential equations
\def\lorenz{%
  10*(x[1]-x[0]) | %dx/dt
  x[0)*(28-x[2]) - x[1] | %dy/dt
  x[0]*x[1] - 8/3*x[2] %dz/dt
}%
\gamma%write timeline file
\newwrite\OutFile%
\immediate\openout\OutFile=lorenz.tln%
\multido{\iLorenz=0+1}{101}{%
  \immediate\write\OutFile{::\iLorenz x0}%
}%
\immediate\write\OutFile{::c,101}%
\multido{\iLorenz=102+1}{89}{%
  \immediate\write\OutFile{::\iLorenz}%
}%
```
<span id="page-17-0"></span>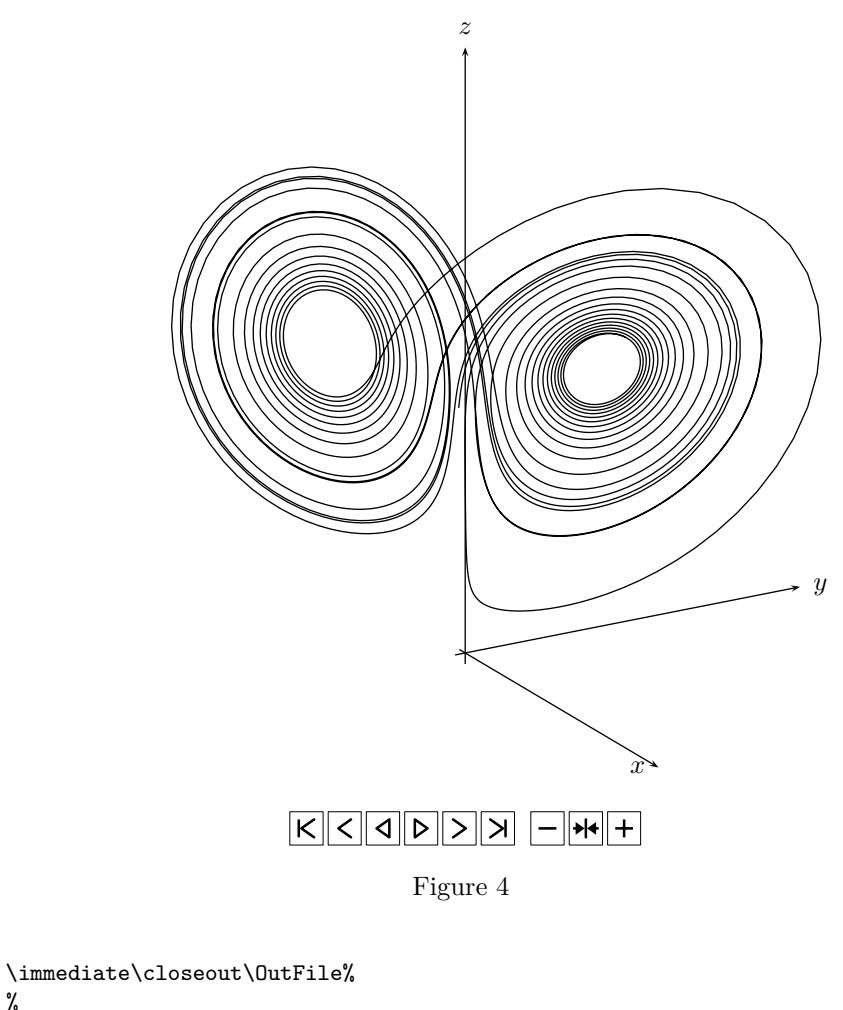

```
%
\psset{unit=0.155,linewidth=0.5pt}%
\begin{animateinline}[
  timeline=lorenz.tln,
  controls,poster=last,
  begin={\begin{pspicture}(-39,-13)(39,60)},
  end={\end{pspicture}}
]{10}
  %coordinate axes
  \psset{Alpha=120,Beta=20}%
  \pstThreeDCoor[xMax=33,yMax=33,zMax=55,linecolor=black]%
\newframe
  \pstODEsetOrRestoreState{10 10 30} %initial condition
  \multiframe{100}{i=0+1,rtZero=0+0.25,rtOne=0.25+0.25}{%
    \pstODEsaveState{savedState}%
    %compute attractor segments, stored in 'lorenzXYZseg'
    \pstODEsolve[algebraic]{lorenzXYZseg}{0 1 2}{\rtZero}{\rtOne}{26}{savedState}%
                                                                       {\lorenz}%
    %compute the whole attractor, stored in 'lorenzXYZall', with the same stepping
```

```
\ifnum\i=0\relax%
      \pstODEsolve[algebraic]{lorenzXYZall}{0 1 2}{\rtZero}{\rtOne}{26}{savedState}%
                                                                         {\lorenz}%
    \else%
      \pstODEsolve[algebraic,append]{lorenzXYZall}{0 1 2}{\rtZero}{\rtOne}{26}%
                                                       {savedState}{\lorenz}%
   \fi%
    \listplotThreeD[plotstyle=line]{lorenzXYZseg}%
 }%
\newframe% required between two \multiframe
  \multiframe{90}{rAlpha=116+-4}{% fly-around
    \psset{Alpha=\rAlpha,Beta=20}%
    \pstThreeDCoor[xMax=33,yMax=33,zMax=55,linecolor=black]%
    \listplotThreeD[plotstyle=line]{lorenzXYZall}%
 }%
\end{animateinline}
```
#### \end{document}

The last inline example in Fig. [5](#page-19-0) is a ticking metronome written by Manuel Luque [\[4\]](#page-22-4). The short clicking sound was embedded by means of the media9 package. Whenever the pendulum reaches one of its reversal points, playback of the sound file is started using JavaScript. The JavaScript code was inserted at the corresponding frame specifications in a timeline file. Since the PSTricks macros for drawing the metronome body and the pendulum are quite long they have been moved into an external file, files/pstmetronome.tex. Note that the sound can be heard only on Win and Mac platforms. Even then, mileage may vary. A dual core CPU may be necessary for fluent playback.

```
\documentclass[12pt]{article}
\usepackage{pstricks,pst-node,pst-plot,pst-tools,pst-text}
\usepackage{animate}
\usepackage{media9}
%writing timeline to external file
\begin{filecontents}{metro.txt}
::0x0, 1: annotRM['click'].callAS('play');
::2
::3
::4
::5
::6
::7
::8
```
::18 ::19

::9 ::10 ::11 ::12 ::13 ::14 ::15 ::16 ::17

```
::20
::21
::22
::23
::24
::25
::26: annotRM['click'].callAS('play');
\end{filecontents}
begin{document}
\begin{center}
  %sound inclusion: click.mp3
  \includemedia[
    label=click,
    addresource=click.mp3,
    activate=pageopen,
    flashvars={source=click.mp3}
  ]{}{APlayer.swf}%
  %loading metronome macros from external file
  \input{files/pstmetronome}
  %animated metronome
  \begin{animateinline}[
```

```
controls,
```
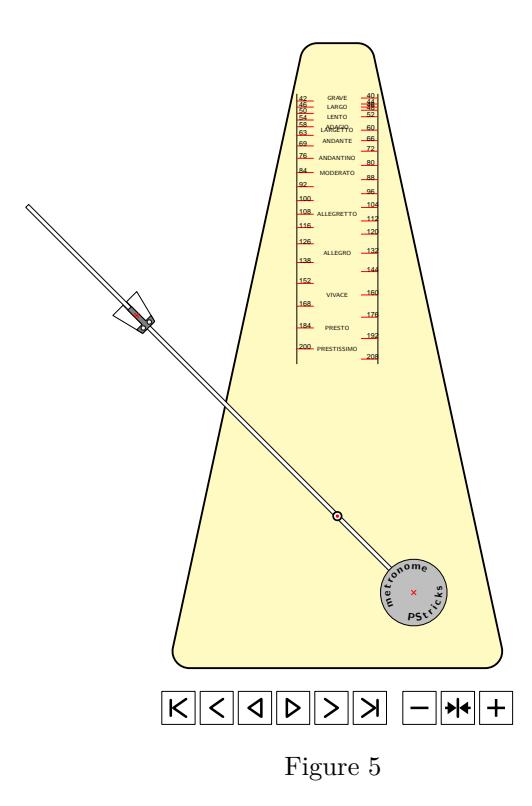

```
width=0.7\linewidth,
   palindrome,
   begin={\begin{pspicture}(-9.5,-5)(9.5,15)},
   end={\end{pspicture}},
   timeline=metro.txt
 ]{25}
   %metronome without pendulum
   \metronomebody
  \newframe
   %half period of pendulum swing (26 frames)
    \multiframe{26}{i=0+4}{
      \pendulum{\i}
   }
  \end{animateinline}
\end{center}
```
<span id="page-20-0"></span>\end{document}

# **8 Bugs**

- The maximum frame rate that can actually be achieved largely depends on the complexity of the graphics and on the available hardware. Starting with version 8, Adobe Reader appears to be somewhat slower. However, you might want to experiment with the graphical hardware acceleration feature that was introduced in Reader 8. Go to menu 'Edit'  $\rightarrow$  'Preferences'  $\rightarrow$  'Page Display'  $\rightarrow$  'Rendering' to see whether hardware acceleration is available. A 2D GPU acceleration check box will be visible if a supported video card has been detected.
- Animations may run very slowly if viewed in the Adobe Reader web-browser plugin. Instead, open the PDF locally in the Reader application for best results.
- The Adobe Reader setting 'Use page cache' (menu 'Edit'  $\rightarrow$  'Preferences'  $\rightarrow$ 'Startup') should be *dis*abled for version 7, while remaining *en*abled beginning with version 8 (menu 'Edit'  $\rightarrow$  'Preferences'  $\rightarrow$  'Page Display'  $\rightarrow$  'Rendering').
- The dvips option '-Ppdf' should be avoided entirely or followed by something like '-D 1200' on the command line in order to set a sensible DVI resolution. This does *not* degrade the output quality! The configuration file 'config.pdf' loaded by option '-Ppdf' specifies an excessively high DVI resolution that will be passed on to the final PDF. Eventually, Adobe Reader gets confused and will not display the frames within the animation widget.
- Animations do not work if the PDF has been produced with Ghostscript versions older than 8.31. This applies to all versions of ESP Ghostscript that comes with many Linux distributions.
- If the LATEX  $\rightarrow$  dvips  $\rightarrow$  ps2pdf/Distiller route is being taken, make sure that the original graphics size (i. e. not scaled by any of the 'scale', 'width', 'height' or 'depth' options) does not exceed the page size of the final document. During PS to PDF conversion every graphic of the animation is temporarily moved to the upper left page corner. Those parts of the graphics that do not fit onto the document page will be clipped in the resulting PDF. Fortunately, graphics files for building animations may be resized easily to fit into a given bounding box by means of the 'epsffit' command line tool:

epsffit -c <llx> <lly> <urx> <ury> infile.eps outfile.eps

 $\langle 11x \rangle$   $\langle 11y \rangle$   $\langle 11x \rangle$   $\langle 11x \rangle$  ument. They can be determined using Ghostscript. For a document named 'document.ps' the command line is

gs -dNOPAUSE -q -dBATCH -sDEVICE=bbox document.ps

Note that the name of the Ghostscript executable may vary between operating systems (e. g. 'gswin32c.exe' on Win/DOS).

• Animations with complex graphics and/or many frames may cause  $E\Gamma$ <sub>EX</sub> to fail with a 'TeX capacity exceeded' error. The following steps should fix most of the memory related problems.

MiKT<sub>EX</sub>:

- 1. Open a DOS command prompt window (execute 'cmd.exe' via 'Start'  $\rightarrow$ 'Run').
- <span id="page-21-1"></span>2. At the DOS prompt, enter initexmf --edit-config-file=latex

3. Type

- main\_memory=12000000 into the editor window that opens, save the file and quit the editor.
- <span id="page-21-2"></span>4. To rebuild the format, enter initexmf --dump=latex
- 5. Repeat steps [2–](#page-21-1)[4](#page-21-2) with config files 'pdflatex' and 'xelatex'

T<sub>E</sub>X Live:

- 1. Find the configuration file 'texmf.cnf' by means of kpsewhich texmf.cnf at the shell prompt in a terminal.
- 2. As Root, open the file in your favourite text editor, scroll to the 'main\_memory' entry and change it to the value given above; save and quit.
- 3. Rebuild the formats by fmtutil-sys --byfmt latex fmtutil-sys --byfmt pdflatex fmtutil-sys --byfmt xelatex
- If you are postprocessing the created PDF file with tools such as pdftk to split the document into different parts, then the animation may fail. To work around this, do not use the 'useocg' (OCGs, PDF layers) option. In addition, the control buttons also use OCGs to change their appearance to provide feedback about the running state, independent of the 'useocg' option. The workaround for this is not to use the 'controls' option.
- Animations should not be placed on *multilayered* slides created with presentation making classes such as Beamer or Powerdot. Although possible (on the last overlay of a slide, at best), the result might be disappointing. Put animations on flat slides only. (Of course, slides without animations may still have overlays.)

# <span id="page-21-0"></span>**9 Acknowledgements**

I would like to thank François Lafont who discovered quite a few bugs and made many suggestions that helped to improve the functionality of the package. Many thanks to Jin-Hwan Cho, the developer of 'dvipdfmx', for contributing the 'dvipdfmx' specific code, and to Walter Scott for proof-reading the documentation.

# <span id="page-22-2"></span>**References**

- [1] Chupin, M.: *Syracuse MetaPost/Animations.* URL: [http://melusine.eu.org/](http://melusine.eu.org/syracuse/metapost/animations/chupin/?idsec=scara) [syracuse/metapost/animations/chupin/?idsec=scara](http://melusine.eu.org/syracuse/metapost/animations/chupin/?idsec=scara)
- <span id="page-22-3"></span><span id="page-22-1"></span>[2] Gilg, J.: PDF-Animationen. In: *Die TEXnische Komödie*, Issue 4, 2005, pp. 30–37
- [3] Holeček, J.: *Animations in a pdfTEX-generated PDF*. URL: [http://www.fi.muni.](http://www.fi.muni.cz/~xholecek/tex/pdfanim.xhtml) [cz/~xholecek/tex/pdfanim.xhtml](http://www.fi.muni.cz/~xholecek/tex/pdfanim.xhtml)
- <span id="page-22-4"></span><span id="page-22-0"></span>[4] Luque, M.: *PSTricks : applications.* URL: <http://pstricks.blogspot.com>
- [5] *The media9 Package*. URL: [http://www.ctan.org/tex-archive/macros/latex/](http://www.ctan.org/tex-archive/macros/latex/contrib/media9/) [contrib/media9/](http://www.ctan.org/tex-archive/macros/latex/contrib/media9/)